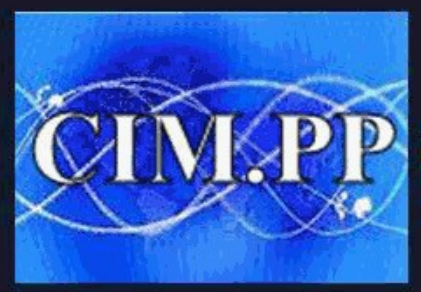

**CLUB INFORMATIQUE ET** Culture informatique et numérique

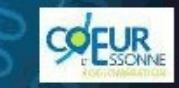

# **RAPPEL DU COURS PRECEDEM**

#### **Dans le précédent cours, on a vu :**

- **Ce qu'est un disque dur**
- **L'organisation d'un disque dur**
- **Le fonctionnement de l'Explorateur Windows**
- **La création de dossiers et sous-dossiers**
- **Le copier/coller, le couper/coller, le coller/glisser, et la suppression de dossiers et sous-dossiers**

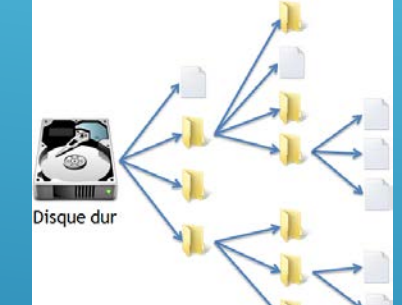

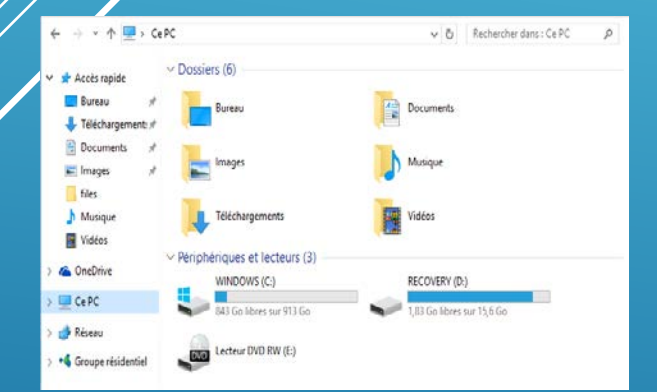

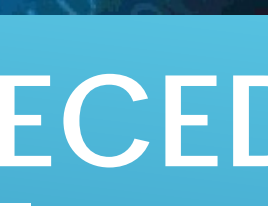

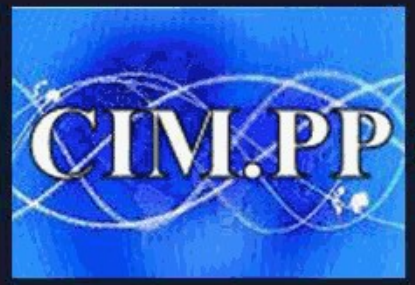

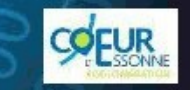

**CLUB INFORMATIQUE ET M** Culture informatique et numérique

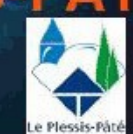

#### **COURS N°6 MISE EN APPLICATION DES BASES**

Nous allons mettre en pratique toutes ces notions (souris, elayer, Explorateur) :

- **Ecrire un texte et en modifier des parties**
- **Créer des dossiers et sous-dossiers**
- **Copier des fichiers, des dossiers et sous-dossiers en utilisant différentes manières**

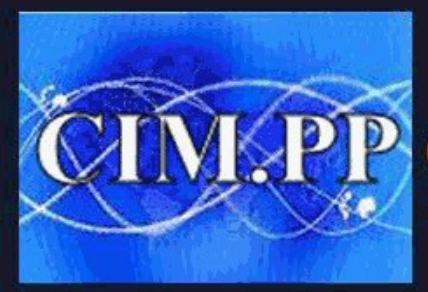

**CLUB INFORMATIQUE ET M** 

Culture informatique et numérique

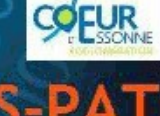

## RAPPEL SUR LE CLAVIER

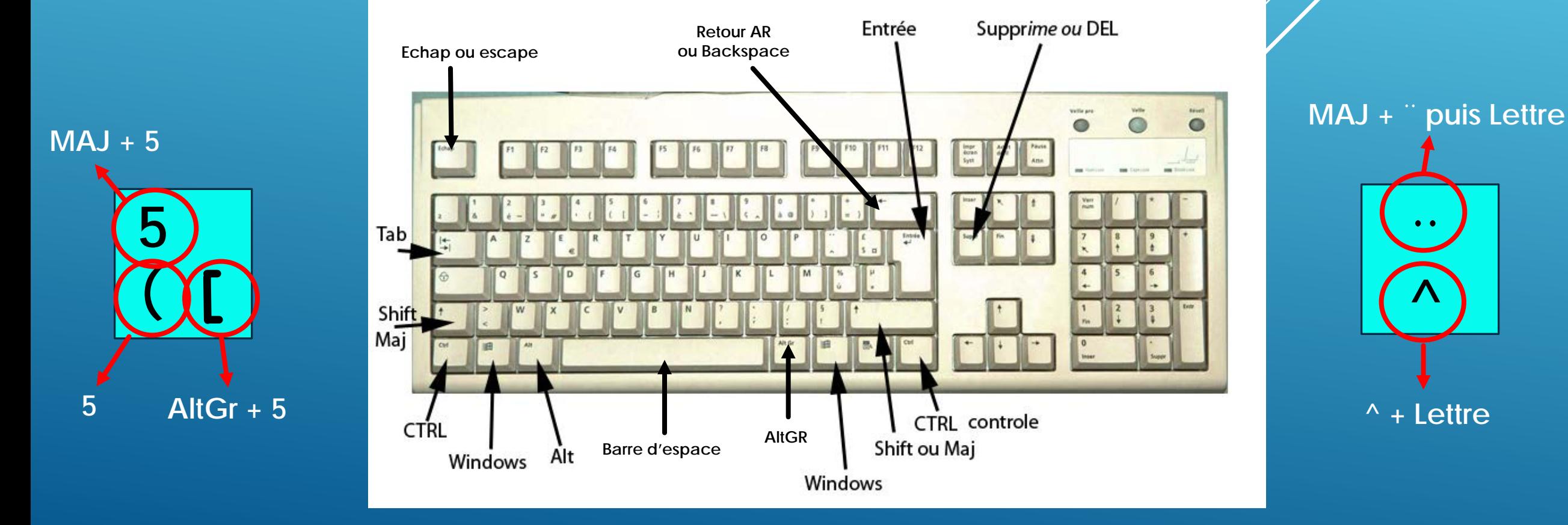

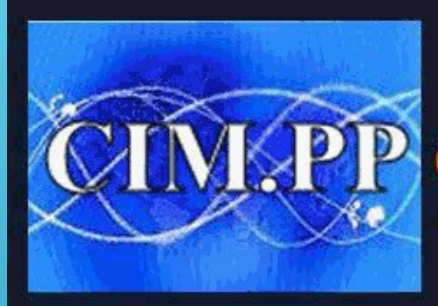

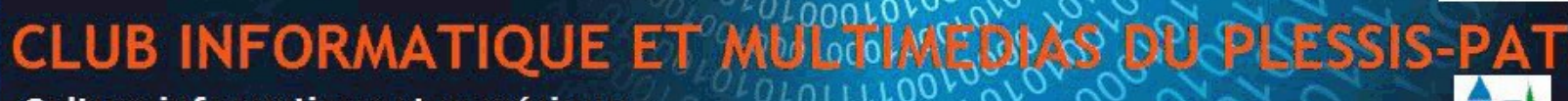

Culture informatique et numérique

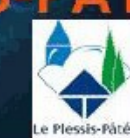

**COFUR** 

# ECRIRE UN TEXTE ET LE MODIFIER

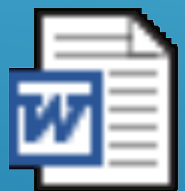

Document **:rosoft Word 97** 

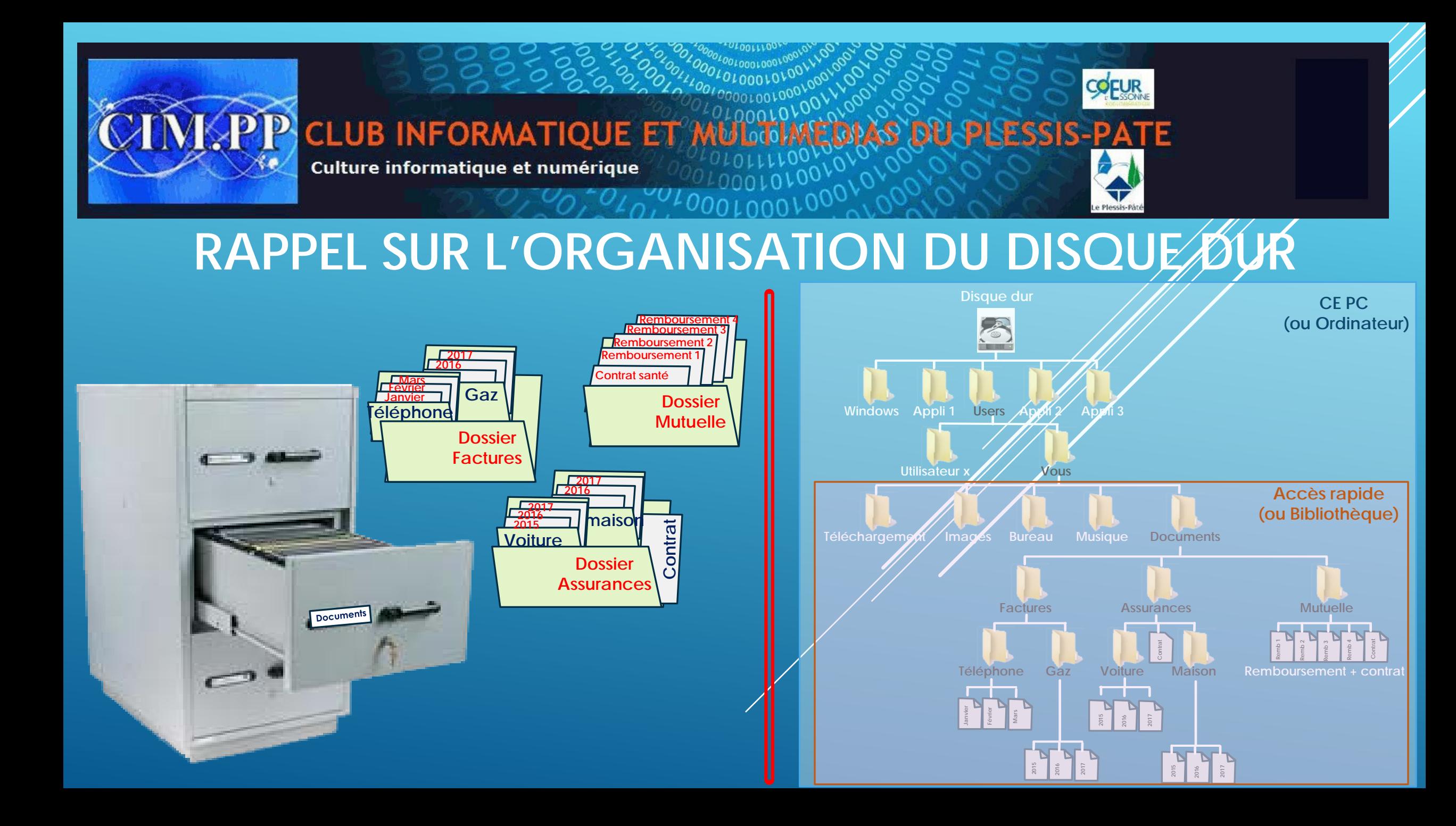

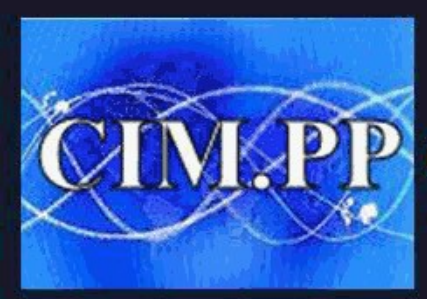

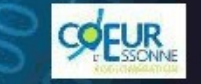

PCLUB INFORMATIQUE ET )

Culture informatique et numérique

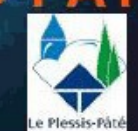

#### **CRÉER DES DOSSIERS, SOUS-DOSSIERS ET FICHIERS ET LES MODIFIER**

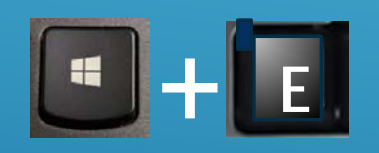

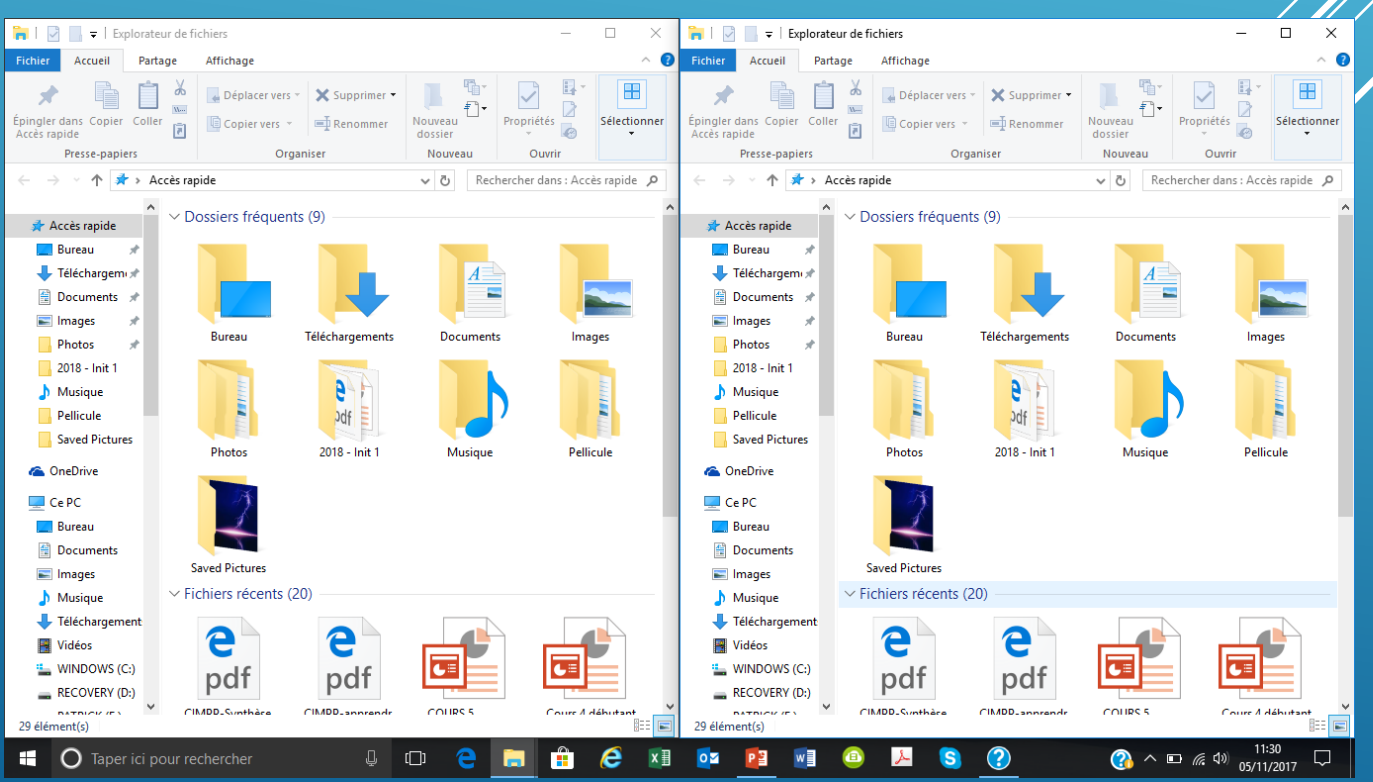

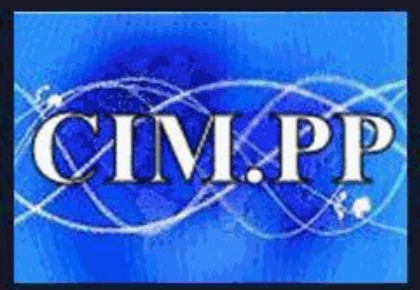

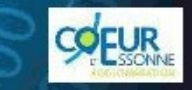

**CLUB INFORMATIQUE ET** Culture informatique et numérique

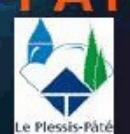

### **CREATION DOSSIER COURS CIMPP**

- **- Créer un dossier « Cours CIMPP »**
- **- Créer un sous dossier « PDF »**
- **- Brancher la clé USB. Lecteur x : \ Patrick**
- **- Aller dans le dossier « PDF » de la clé**
- **- Sélectionner les 5 cours en PDF (cours 1 à 5)**
- **- Copier les 5 cours et les coller dans votre dossier PDF précédemment créé**
- **- Faire ce collage suivant différentes façons :**
- **copier/coller par le menu**
- **copier/coller par CTRL C/CTRL V**
- **Couper/coller**
- **copier/Glisser**
- **Sélectionner/glisser**

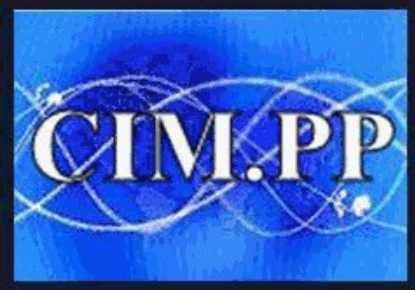

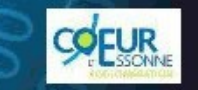

**CLUB INFORMATIQUE ET** Culture informatique et numérique

#### **Non seulement vous avez les notions de base pour**

**utiliser un ordinateur,**

**mais à partir d'aujourd'hui, vous savez aussi les mettre**

**en application**

**Vous êtes donc prêt pour aller plus loin**

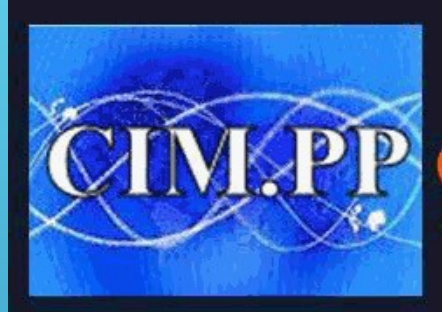

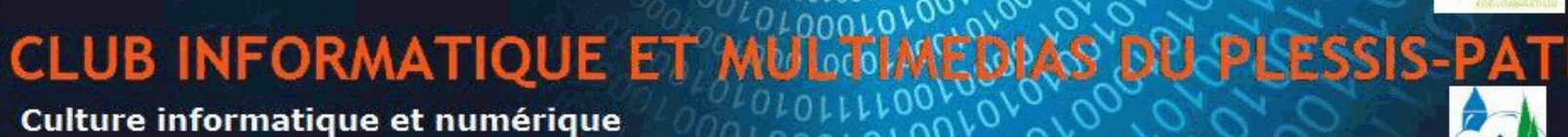

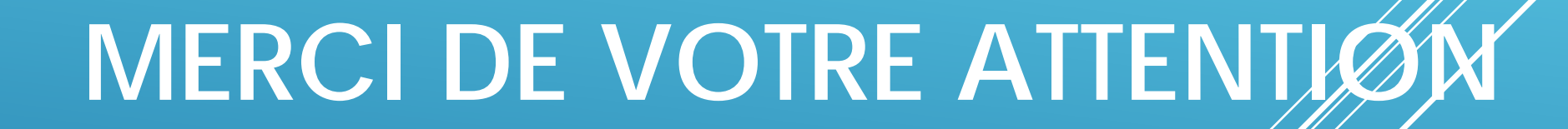

**A la semaine prochaine**  pour voir comment copier vos photos **d'un appareil (téléphone, appareil photo) à votre ordinateur**